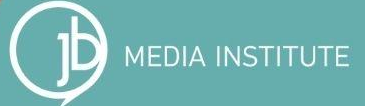

## **THE TOP 5 WAYS** TO MAKE THE MOST OUT OF GA4

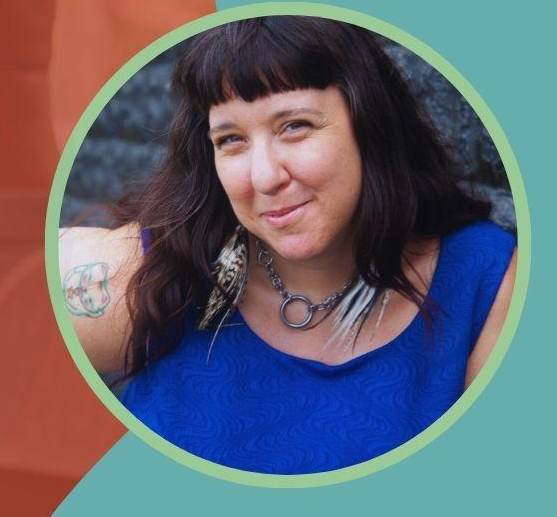

#### with Sarah Benoit

# Our Goal for Today

GA4 has created a learning curve for everyone, including the professionals. You can't absorb everything about GA4 at once. You knowledge grows in phases and you use GA4 more over time.

*Set goals for this year and see if you can use GA4 to track them. Keep asking questions. Keep evolving. Keep learning!* 

## Our Agenda for This Session

- **1.** Provide an overview for GA4 and why it is valuable and necessary.
- **2.** Explore the 5 top ways businesses are using GA4 to track and quantify website success.
- **3.** Share tips for managing common issues and problems with GA4.

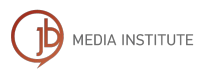

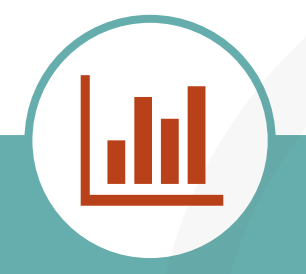

### THE FUTURE

is first party data and owned media. It's time to invest in more interactive site features and to choose third party tools that provide better data collection.

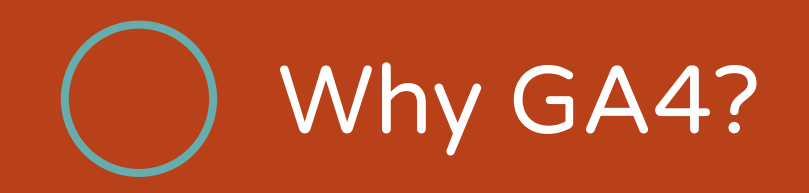

GA4 has been one of the biggest changes to website tracking since Google Analytics was launched in November of 2005.

*Google Analytics is one of the top website tracking systems in the world. Google's various systems hold the largest market share of website tracking globally.* 

MEDIA INSTITUTE

#### Technology & Telecommunications > Software

#### **PREMIUM**

#### Market share of leading web analytics technologies worldwide in 2023

#### DOWNLOAD ٠ PDF + BXLS + BPNG + BPT +  $\blacksquare$ • Other 16.14%  $\ddot{\text{o}}$ Source • Google Global Site Tag K, • MonsterInsights 2.85%  $\rightarrow$  Show sources information  $\rightarrow$  Show publisher information  $66\,$ → Use Ask Statista Research Service · Facebook Analytics 6.48% In cooperation with  $\ddot{\mathbf{e}}$ Datanyze **Release date** · Google Universal Analytics 1... November 2023 **Region** · Google Analytics 26.87% Worldwide **Survey time period** 2023 © Statista 2024 M **Supplementary notes** Additional Information Show source **O** The source used technographics to collect the

#### Google Still **Dominates**

# GA4 Isn't Perfect, but It's Free

GA4 is different than the original Universal Google Analytics. Universal data will be removed by July 1, 2024

There are some known issues with Referral, Organic Social, and Paid Social traffic being recognized correctly. Use Source/Medium filtering to properly identify channels.

## Our New Focus is Events = Activity

Google Analytics 4 offers different types of events for tracking user interactions:

- **Automatically collected events** provide basic information by default.
- **Enhanced measurement events** offer more detailed data without additional configuration (turn this on in your settings).
- **Recommended events** are suggested by Google for specific business types, providing insights for marketing and website improvement.
- **Custom events** allow deeper customization but require manual implementation and custom coding.MEDIA INSTITUTE

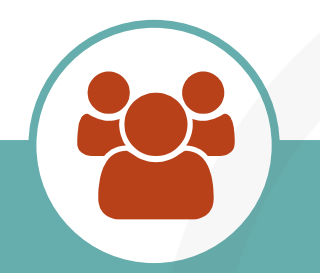

### BE TRANSPARENT IN YOUR PRIVACY AND SECURITY POLICY Let people know you are using GA4 and how you are collecting and using their data so they are aware.

## 5 Strategies to Maximize GA4

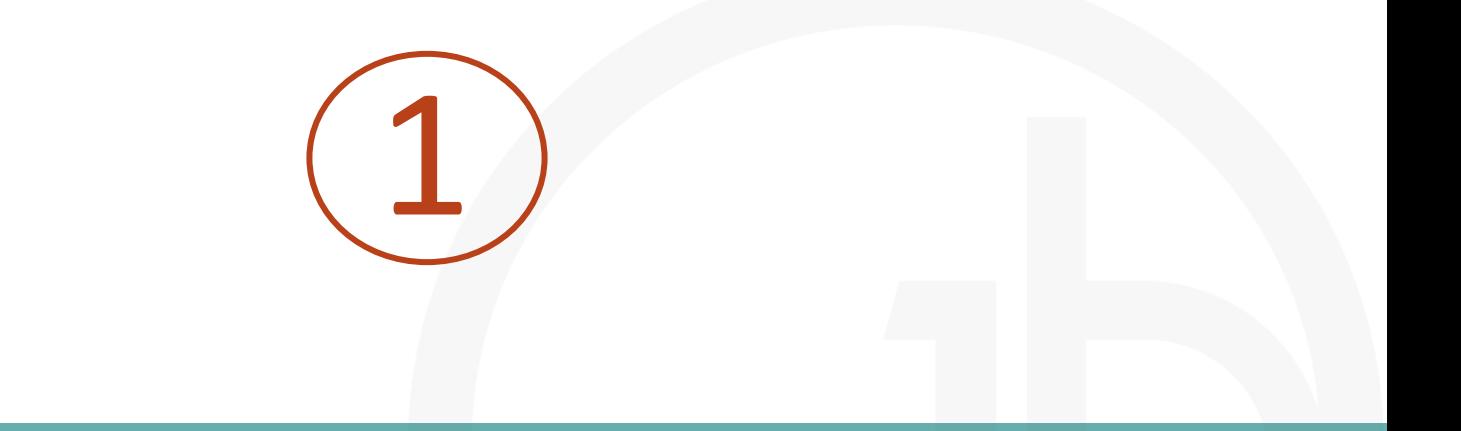

#### In order to use GA4 it's important to understand the definition of

## Metrics | Dimensions | Reports

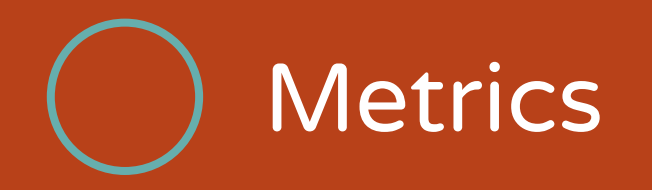

Metrics are quantitative measurements that track specific aspects of user behavior on your website.

They provide numerical data, such as the number of sessions, bounce rate, or conversion rate.

Metrics give you a high-level view of your website's performance and help you gauge success.

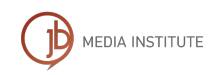

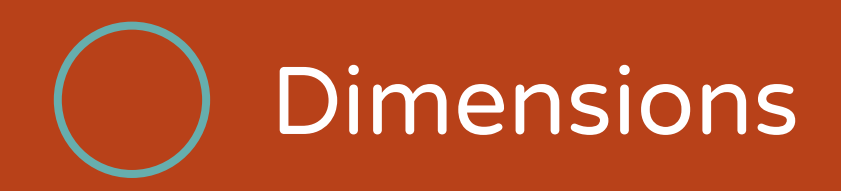

Dimensions provide contextual information about your website visitors. They add descriptive attributes to your metrics, allowing you to slice and dice the data.

Examples of dimensions include traffic source, device category, or location.

By analyzing dimensions, you can gain insights into your audience and understand their behavior.

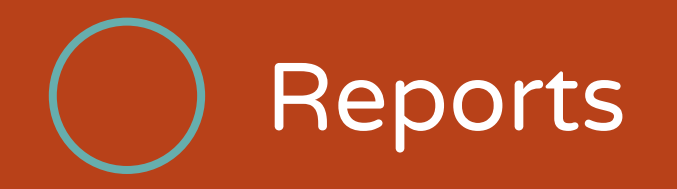

Reports in GA4 are pre-built collections of metrics and dimensions. They present data in a structured format, enabling you to analyze specific aspects of your website's performance.

Some important reports for small business owners include the Acquisition Report, Behavior Report, and Conversion Report. Each report provides valuable insights into different stages of the user journey.

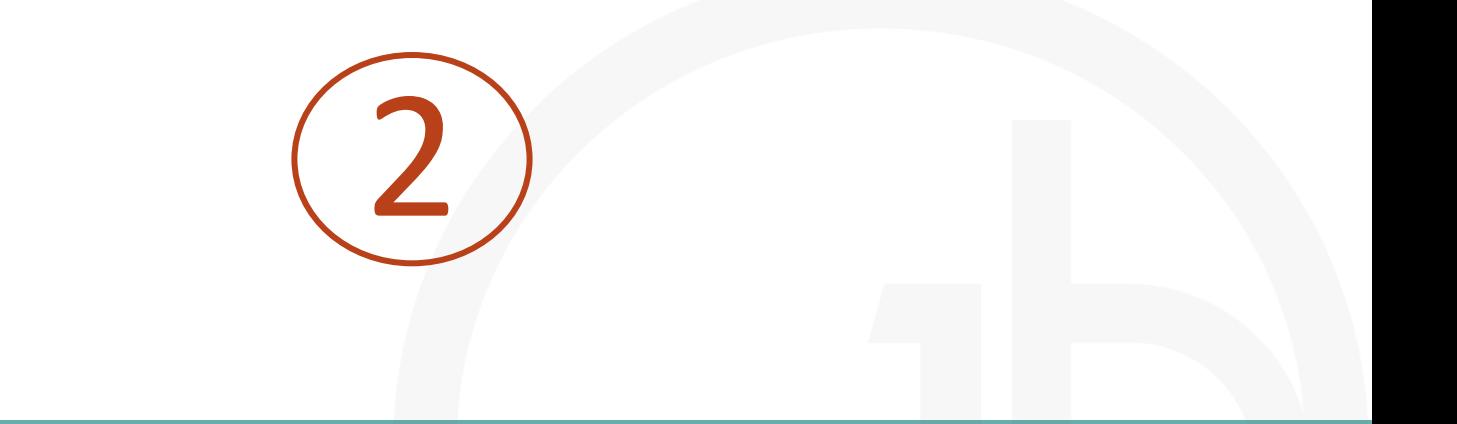

## Source / Medium Viewing and filtering data to identify successful channels through

## Filter by Source and Medium

When you view Traffic or User Acquisition Reports use the column drop down, additional column or Search bar to view specific sources of traffic.

Pay attention to how engaged the user or traffic is in the website to understand the true value if the site visits.

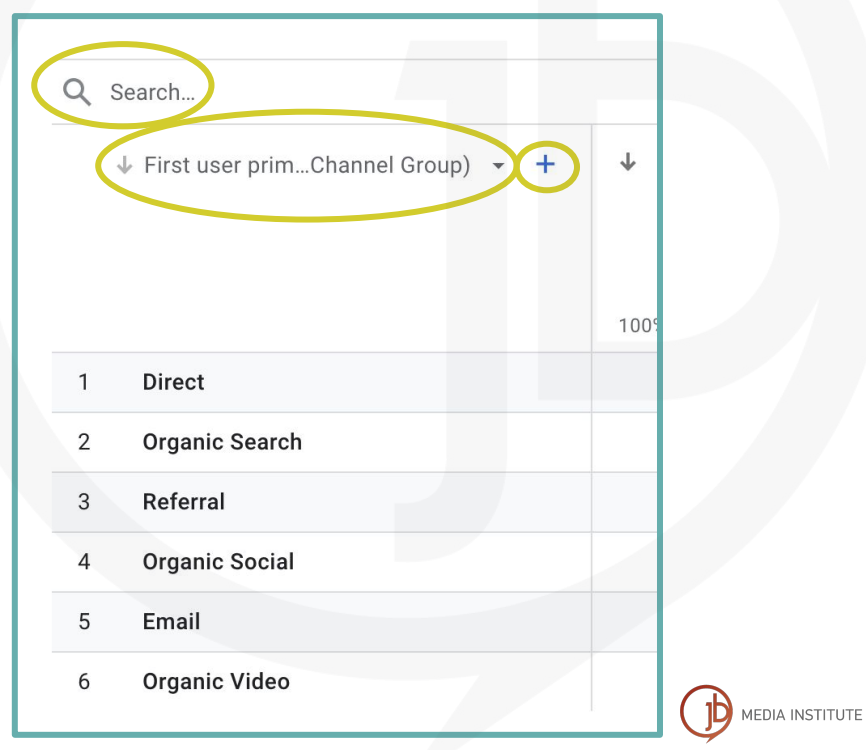

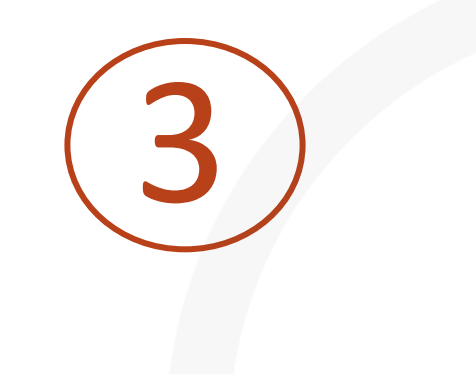

#### Track SEO with via

## Organic Search & Search Console

# What is Organic Search Traffic?

Under Traffic and User Acquisition you will find Organic Search as a channel. This refers to search engines like Google, Yahoo, Bing, and many others.

Pages that receive higher amounts of traffic from Organic Search are important for maintaining and growing search authority.

You may attract visitors from branded and non-branded searches.

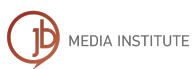

# What is the Google Search Console?

The [Google Search Console](https://search.google.com/search-console/about) is a companion tool to Google Analytics 4 and can be partially integrated into your reports like Google Ads.

You must add a meta tag to your site, upload a file to your server, or add a record to your domain to verify.

If you have Google Analytics 4 installed properly you can verify using your existing GA4 account.

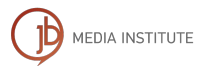

# What is the Google Search Console?

The [Google Search Console](https://search.google.com/search-console/about) quantifies your Google authority and shows you what Google understands about your website and brand.

- View Performance data related to Google rankings, organic impressions, and search click-through rates.
- Confirm all public content is properly indexed, evaluate any errors or issues.
- Get alerts if your site is hacked and identify the problem quickly.

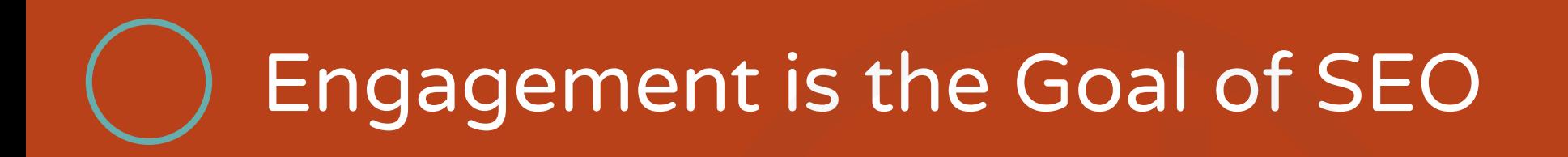

#### **Engagement Stats in GA4**

- **Engaged Sessions:** The number of sessions that lasted longer than 10 seconds, created a conversion event, or had two or more page views.
- **Engagement Rate:** The percentage of sessions that were engaged, i.e. Engaged Sessions divided by Total Sessions
- Average Engagement Time: The average time an active user spent creating an engaged session
- **Bounce Rate:** The opposite of the engagement rate, the bounce rate is the percentage of sessions that were not engaged.

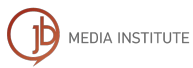

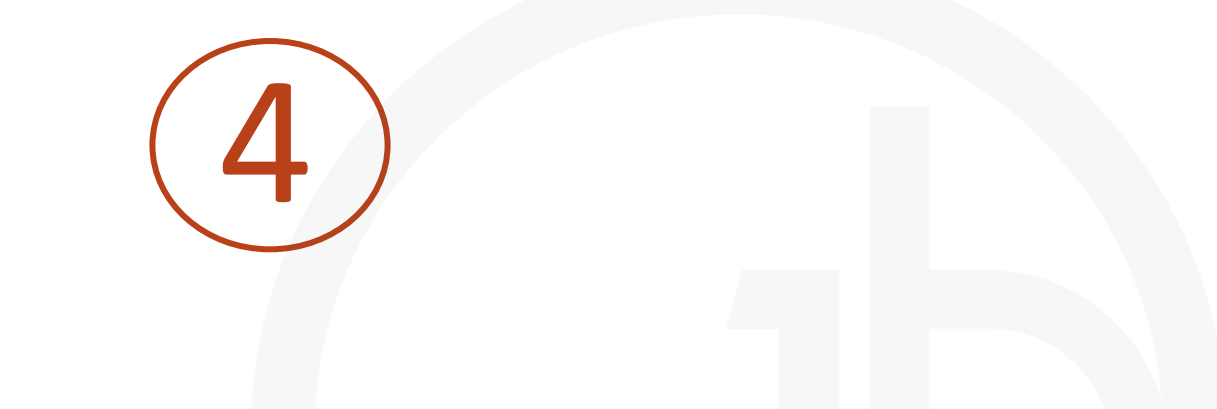

#### Identify the most important Events as

## Conversions

# Highlight Conversion Events

Conversions are simply the most important and valuable Events (AKA actions people take) on our website.

Ant Events can be highlighted as a Conversion in the Admin of your GA4 account.

Conversions can be leads and/or sales. A Conversion can be more than just a purchase.

Some Conversions must be custom coded or tagged.

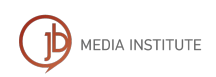

### Events in the GA4 Admin Settings

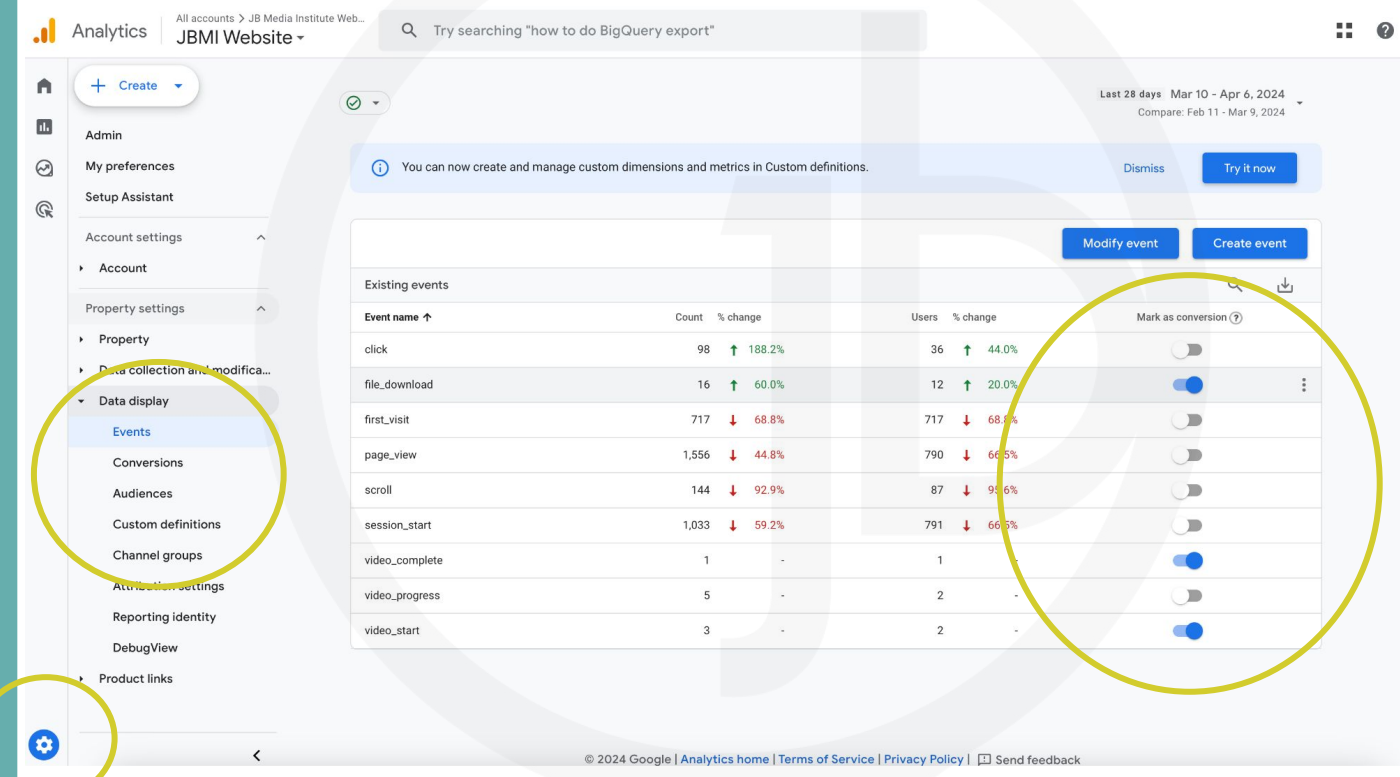

### **Conversions** in the GA4 Admin Settings

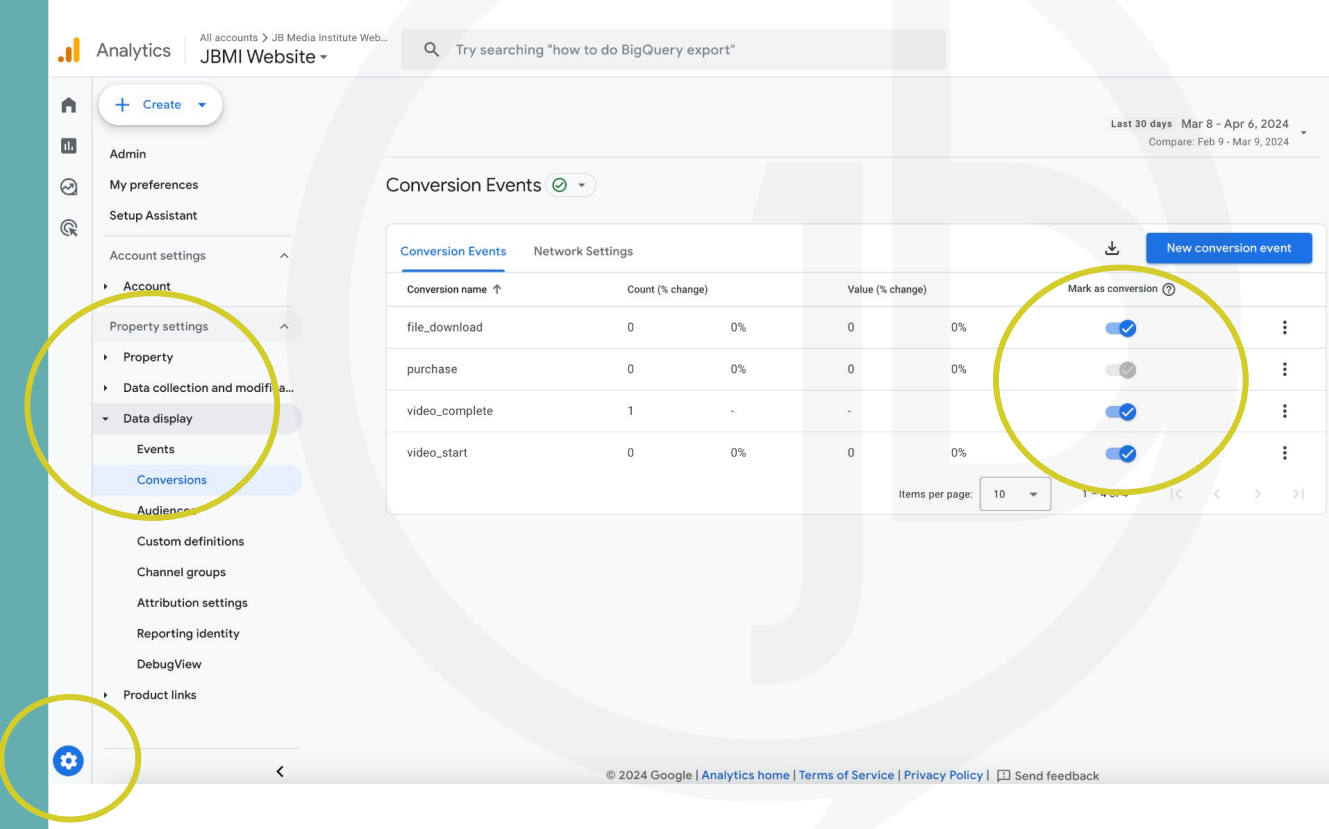

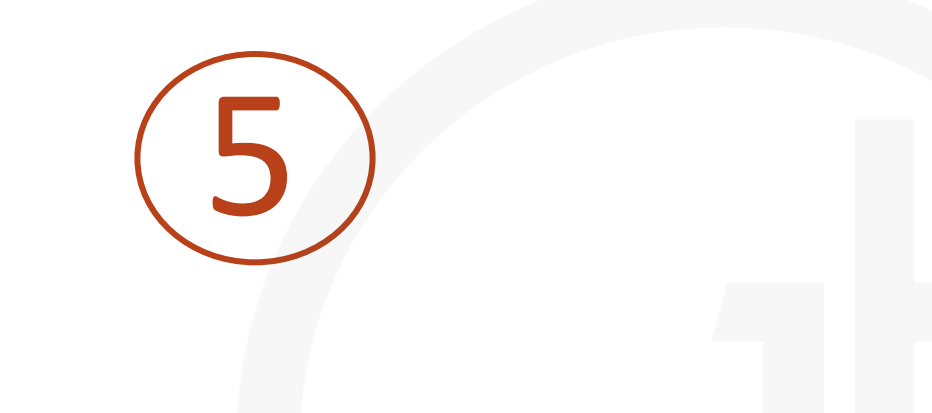

#### Highlight the data that matters most to your brand,

## Customize Reports

## Customize Your Reports Snapshot

Your Reports Snapshot can be customized to display the most important data you'd like to review and evaluate regularly.

This makes it easier to regularly learn from the data that matters most. It also makes it easier to share results with others more quickly.

Take your time! Don't rush the process. You can edit and change your Reports Snapshot as you clarify your goals and use data more frequently. **IEDIA INSTITUTE** 

**Customize** Reports in the Upper Right Corner

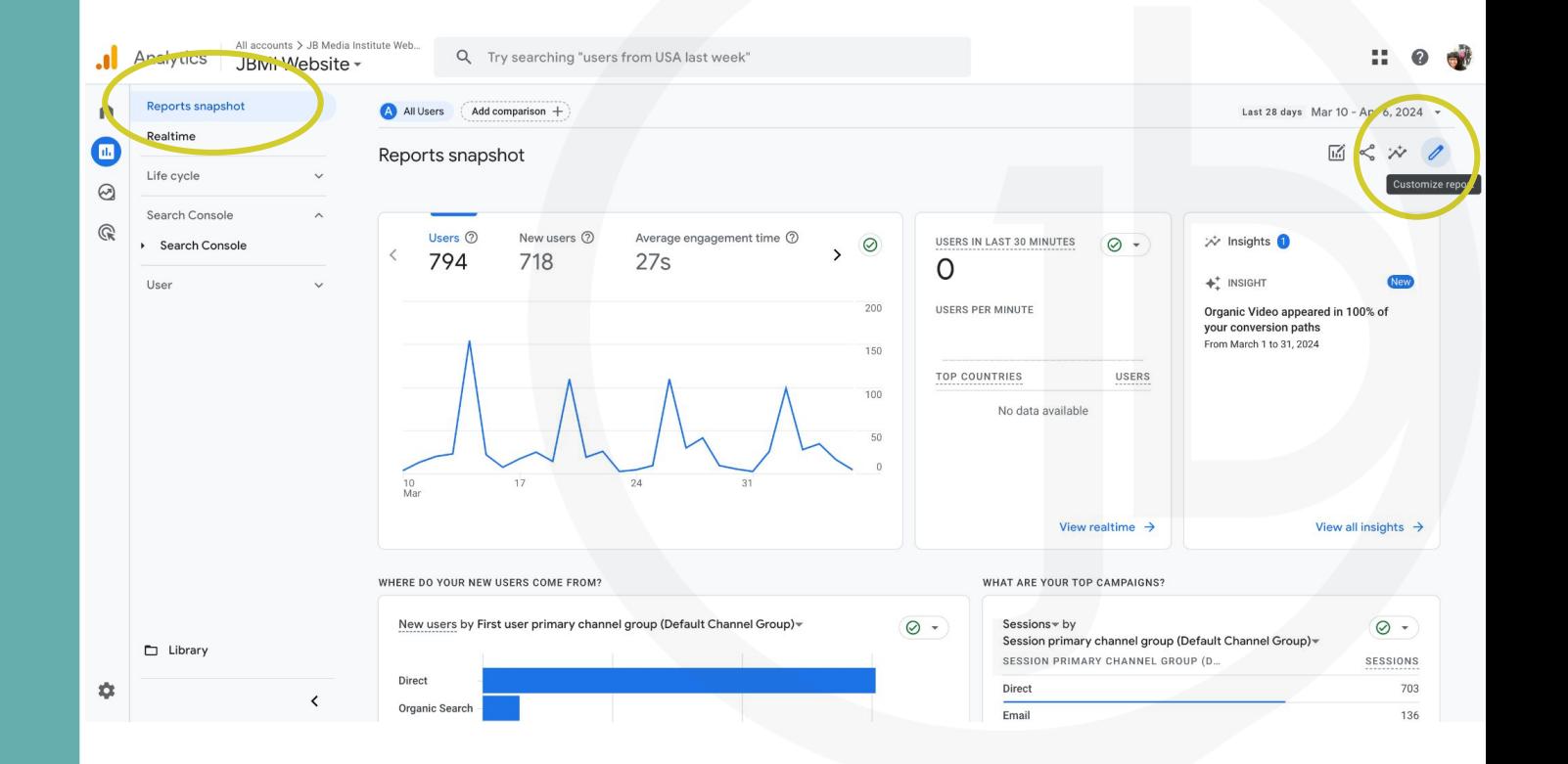

Customize Existing Reports or Create New Reports

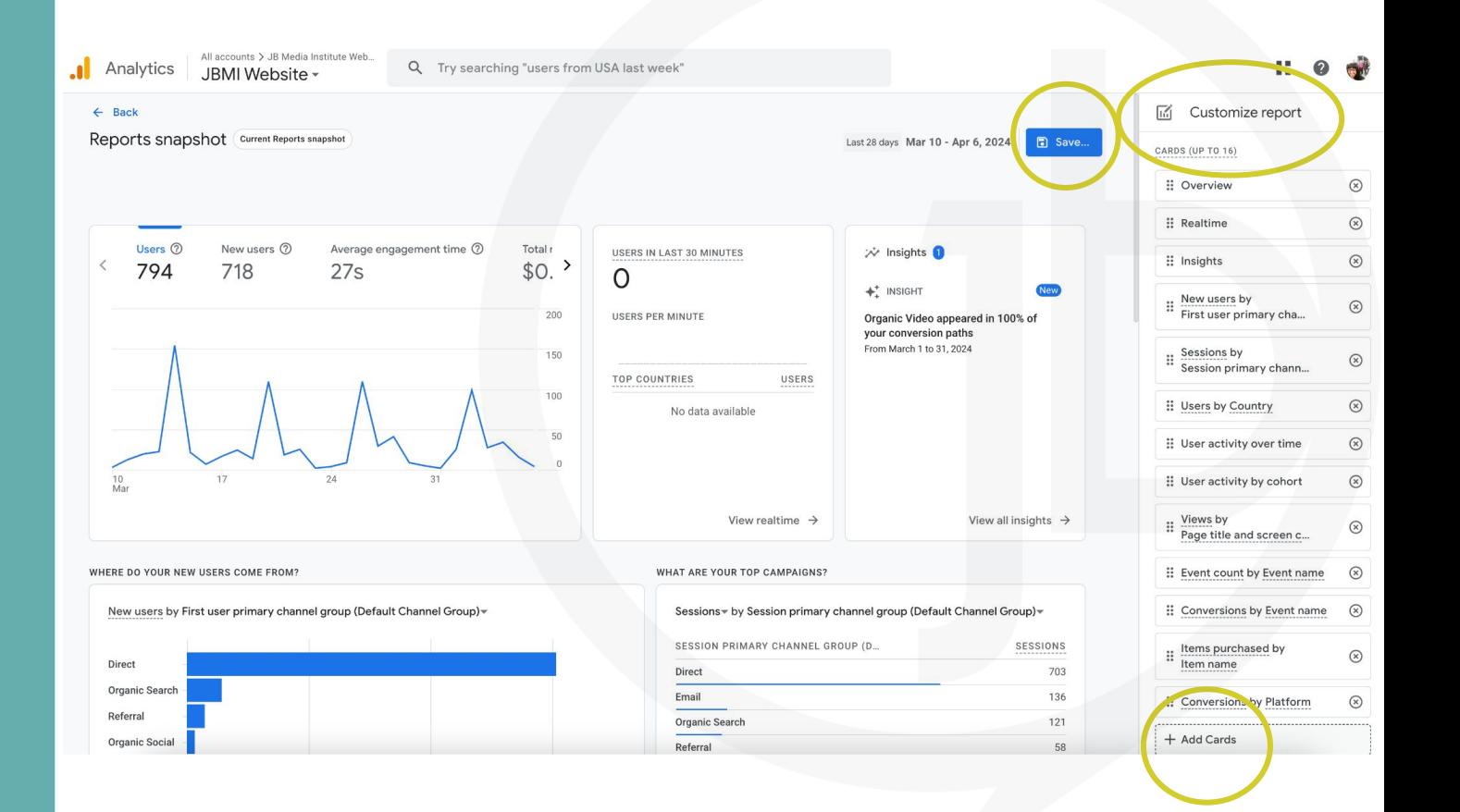

## Customize Any Reports

You can customize any Report in GA4 or create new Reports.

All Reports will be saved and available to edit or delete under the Library, which is an icon in the lower left of the Reports menu.

Report Templates for achieving common marketing and sales goals are available in the Library.

Creating Reports will change the options listed in the left menu.

Use Report Templates in the Library to Save Time

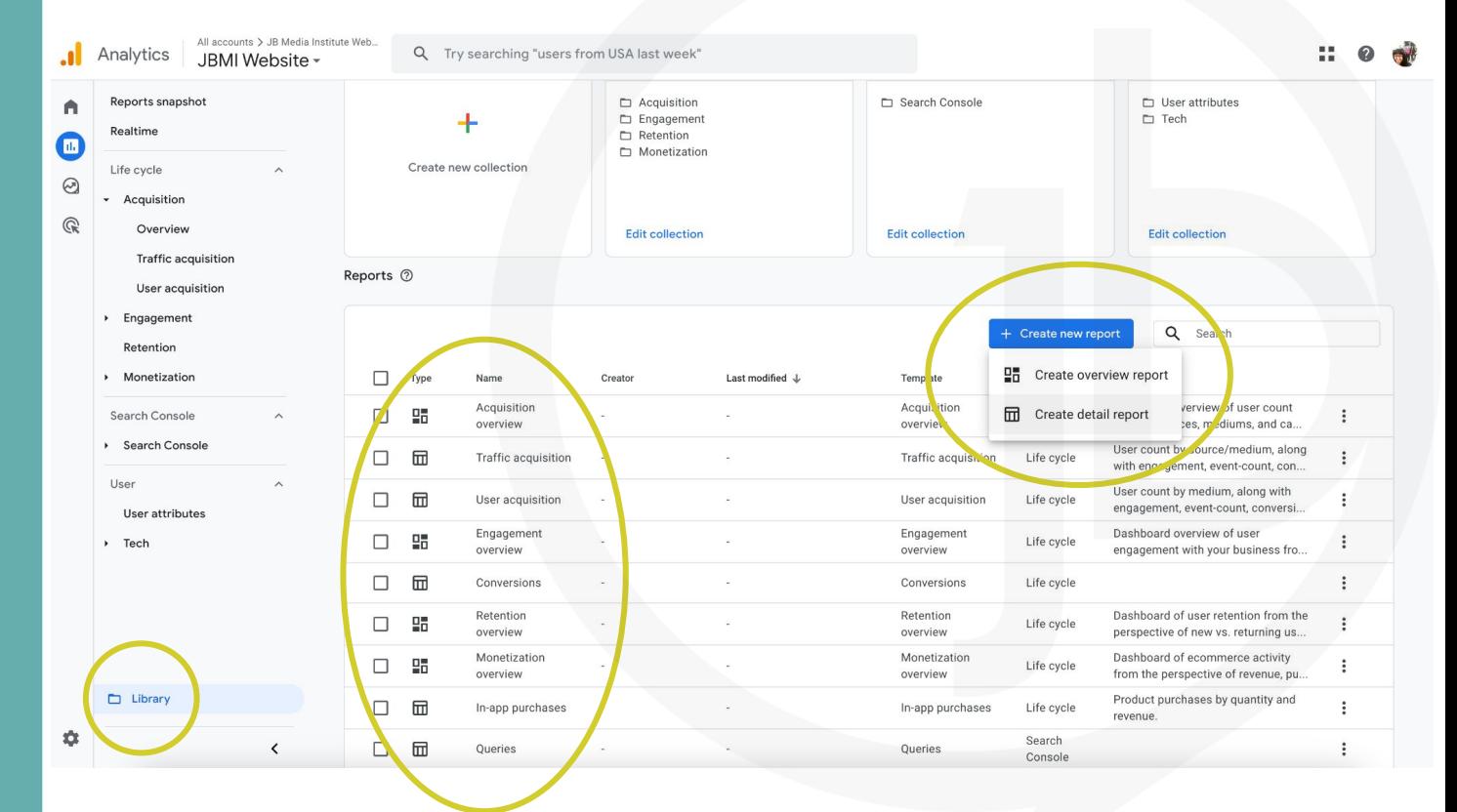

## What are Collections?

A collection is a set of reports. You can create your own Collections. **Lifecycle** and **User** are predefined collections that appear in the report navigation, by default.

The Library offers the ability to use Collections Templates that Google provides or to create your own from scratch. Collections expand the options under Reports.

The Library organizes all of the Collections you choose to use.

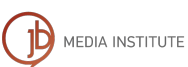

### Create a Report or a Collection of Reports

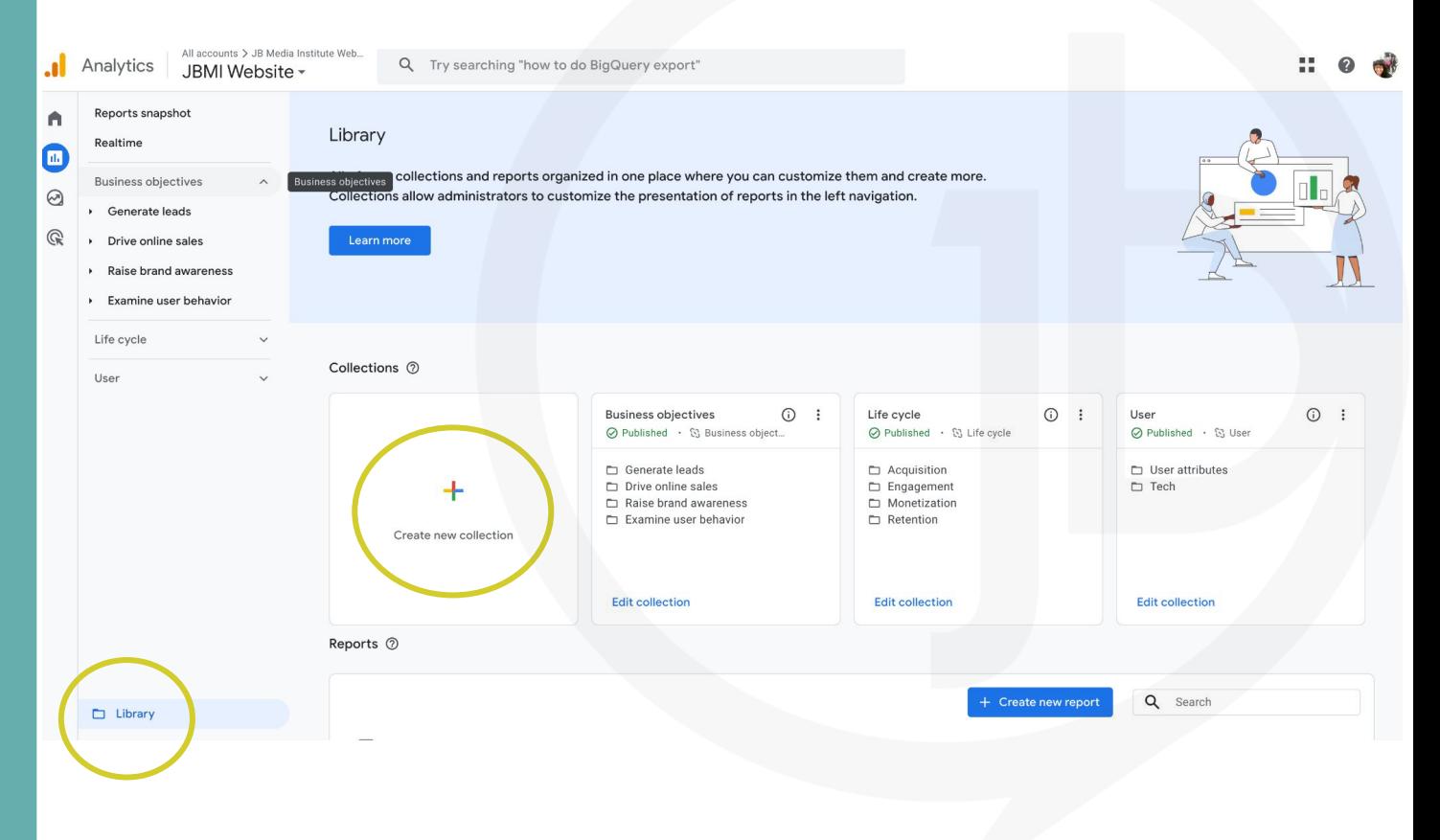

### DIY Tourism [Marketing Conference](https://www.youtube.com/watch?v=W_8V5ddSn_U)

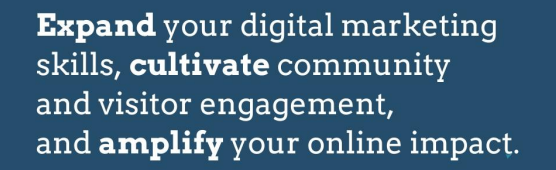

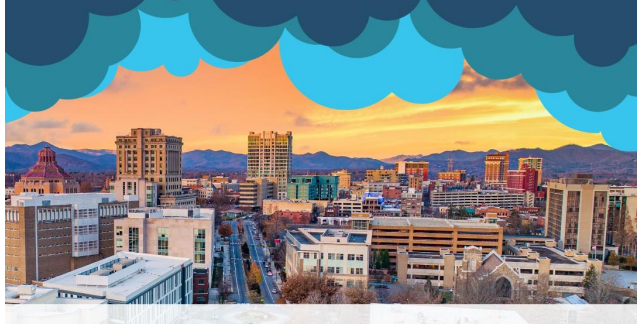

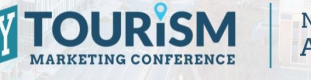

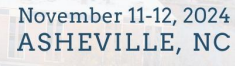

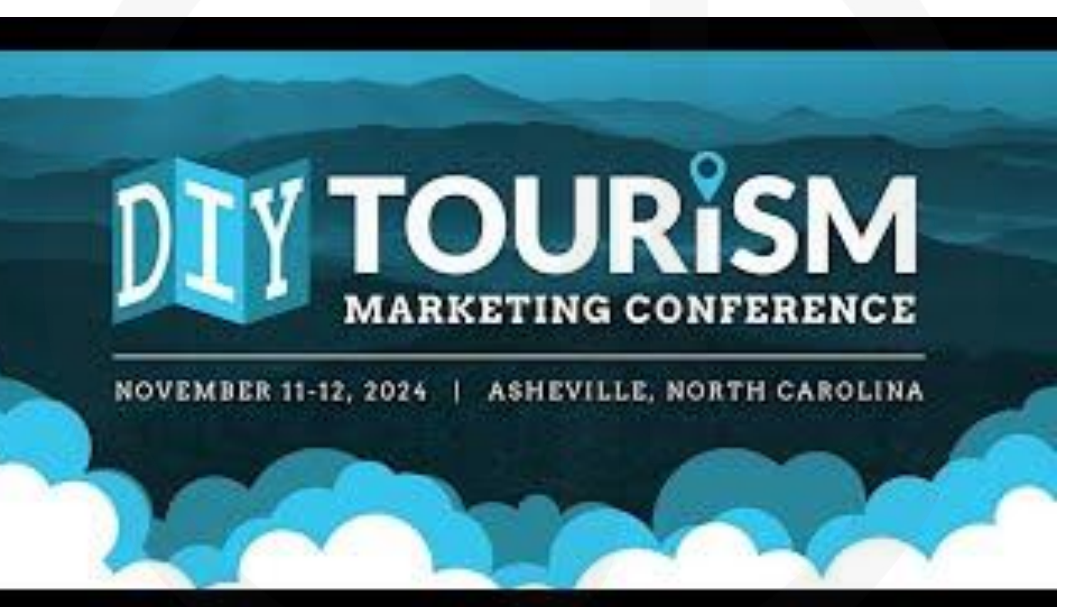

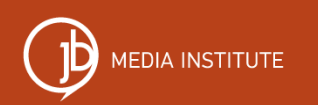

### [Demystifying AI E](https://events.humanitix.com/demystifying-ai-ethics)thics Roundtable

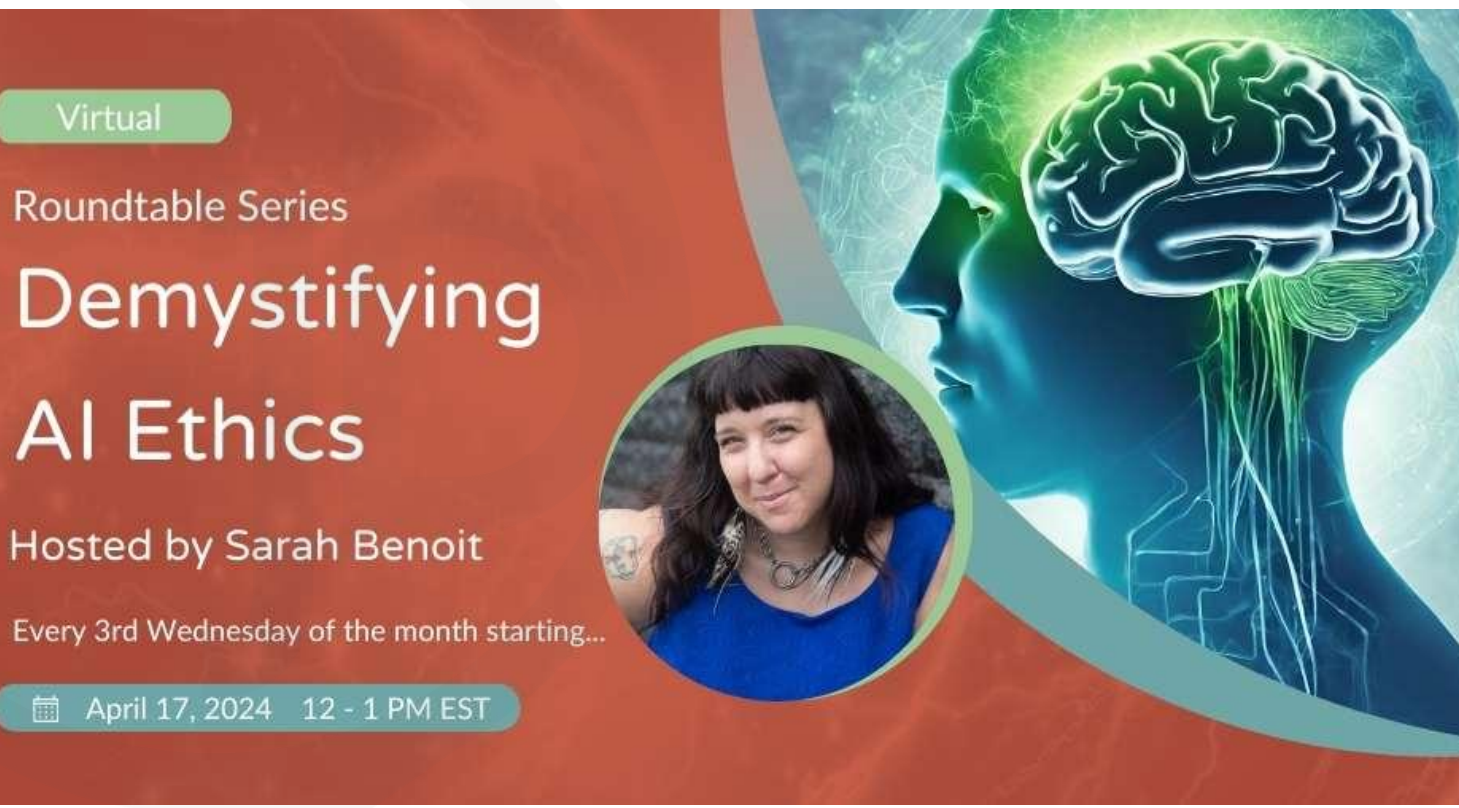

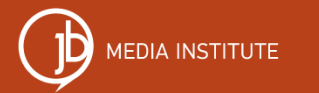

**Use code GOLH to attend any session for FREE.** 

### Additional Resources

#### Free Learning

- **[Free Monthly Webinar:](https://jbmediainstitute.com/free-resources/digital-drop-in-webinar/)** Our next Digital Drop-in is Wednesday May 1, 2024 and will be about Google Grants. Online Learning
- **[Content Strategy Roadmap](https://login.jbmediainstitute.com/library/content-strategy-roadmap-47878/about/)** + Coaching is an on demand online course that can be done in your own time. Learn SEO, Instagram and Facebook marketing/advertising, Google Ads, and partnership marketing for just \$99/month. Get office hours with me and live Zoom AI marketing trainings with experts every month.

## You do amazing things. More people should know.

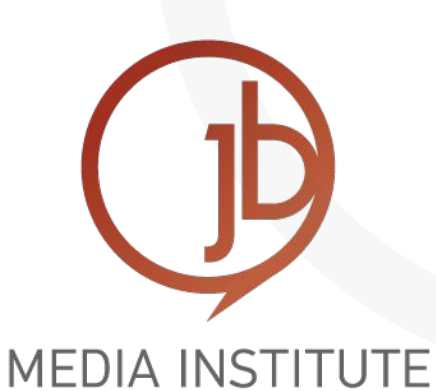

### Thank you!

Sarah Benoit Lead Instructor & Co-founder of JB Media Institute-President of Creative Original, Inc. (828) 242-0277 [sarah@jbmediagroupllc.com](mailto:sarah@jbmediagroupllc.com) [www.JBMediaInstitute.com](http://www.jbmediainstitute.com) [www.AshevilleWebDesign.net](http://www.ashevillewebdesign.net)

Connect with me on social media!

<http://www.facebook.com/SarahDBenoit> <http://www.twitter.com/SarahDBenoit> <http://www.linkedin.com/in/SarahDBenoit> <http://www.instagram.com/sarahdbenoit>

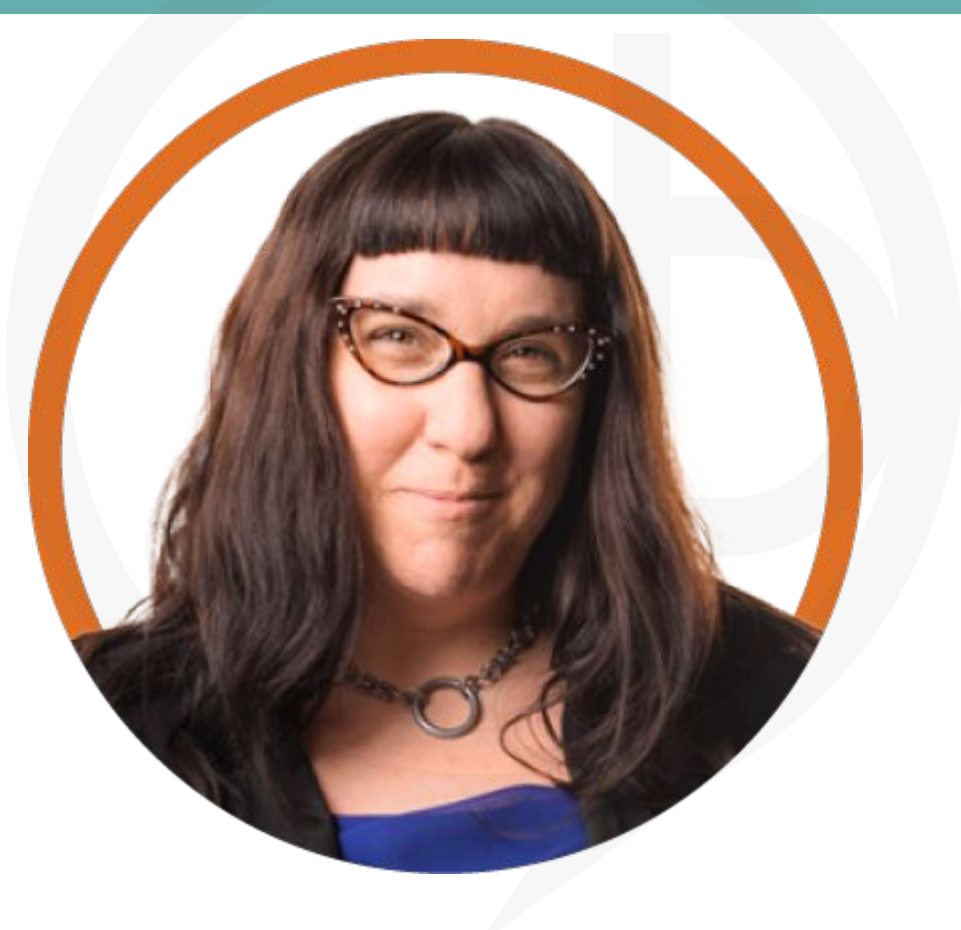